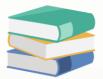

## Preventing Unauthorized Upgrade

## Scenario:

If you upgrade the database on one computer, all connected computers also need to be upgraded. If the upgraded database isn't compatible with the current application version, you'll encounter numerous system errors. When it comes to updating software, it's important to make sure only the right people can do it. By controlling who can update the software, we can protect our systems from problems that might happen if someone makes changes without permission

The solution provided below explains how to control which users are allowed or not allowed to perform upgrades.

## Solution

| <b>-</b>                                     | 🗎 × 🔼 🗙 😋 📋 ·         | × 🖲 🕒 昌 🖺 🏷 🔸 | Security System Role - QNE Business Solutions                                    |  |  |
|----------------------------------------------|-----------------------|---------------|----------------------------------------------------------------------------------|--|--|
| ile Home Edit View Tools Inquiry Maintenance |                       |               |                                                                                  |  |  |
| Jser Ri                                      | oles Users My Details |               | ault Interface Currencies Terms Areas System Running User Default Account Groups |  |  |
|                                              | Default               |               | Maintenance                                                                      |  |  |
| Navination                                   | Security Systen 🛛 👋   |               |                                                                                  |  |  |
| B Dr                                         | Description           |               |                                                                                  |  |  |
| T                                            | Name<br>/ RBC         |               |                                                                                  |  |  |
| -                                            |                       |               |                                                                                  |  |  |
| 1                                            |                       |               |                                                                                  |  |  |
|                                              | Default               |               | System predefined role with minimum required permissions                         |  |  |
|                                              | Manager               |               | Manager                                                                          |  |  |
|                                              | Purchase              |               | Purchase Department                                                              |  |  |
|                                              | Sales                 |               | Sales Department                                                                 |  |  |
|                                              |                       |               |                                                                                  |  |  |

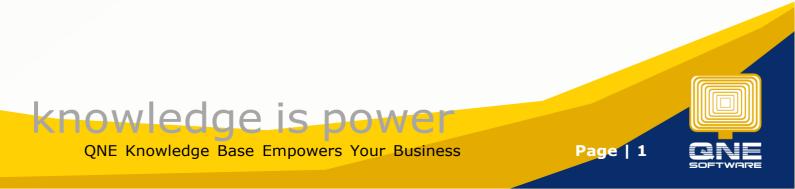

## 2. Permission > Other Operations

| 🔏 Security System Role          |                                                                                                 |                          |                           |  |  |  |  |
|---------------------------------|-------------------------------------------------------------------------------------------------|--------------------------|---------------------------|--|--|--|--|
| Name                            | e* Purc                                                                                         | hase                     | Administrative            |  |  |  |  |
|                                 |                                                                                                 |                          | Change New Password Every |  |  |  |  |
| Desc                            | Purc                                                                                            | :hase Department         |                           |  |  |  |  |
| Representations and Users Roles |                                                                                                 |                          |                           |  |  |  |  |
| 5                               | 🔊 Data Operations 😼 Other Operations 😺 Dashboard 🖉 Transactions 🔯 Reports 🛱 Current Permissions |                          |                           |  |  |  |  |
| 0                               | 🥥 👻 🧭 🖶 View Variants 🛛 🔕 🙆 📑 👻 😥                                                               |                          |                           |  |  |  |  |
|                                 | Operation                                                                                       | <u>م</u>                 | Allow                     |  |  |  |  |
|                                 | Access Web Application                                                                          |                          | $\checkmark$              |  |  |  |  |
|                                 | Access Windows Applica                                                                          | ation                    | $\checkmark$              |  |  |  |  |
|                                 | Allow Create Stock Bate                                                                         | h Number                 | $\checkmark$              |  |  |  |  |
|                                 | Allow Mark Documents a                                                                          | as Bounced/Revert Cheque | $\checkmark$              |  |  |  |  |
|                                 | Allow Mark Documents a                                                                          | as Cancelled             | $\checkmark$              |  |  |  |  |
|                                 | llow Mark Documents as Closed                                                                   |                          | $\checkmark$              |  |  |  |  |
|                                 | Allow Mark Documents as PD Cheque                                                               |                          | $\checkmark$              |  |  |  |  |
|                                 | Allow Mark Documents as Received                                                                |                          | $\checkmark$              |  |  |  |  |
|                                 | Allow Select Stock (In) Batch Number                                                            |                          | $\checkmark$              |  |  |  |  |
|                                 | Allow To Edit Transferre                                                                        | ed Document's Header     | $\checkmark$              |  |  |  |  |
|                                 | Allow to Eject Cash Dra                                                                         | wer in Cash Sales        | $\checkmark$              |  |  |  |  |
|                                 | Customization Center                                                                            |                          | $\checkmark$              |  |  |  |  |
|                                 | Customize Layout                                                                                |                          | $\checkmark$              |  |  |  |  |
|                                 | Database Backup                                                                                 |                          | $\checkmark$              |  |  |  |  |
|                                 | Database Restore                                                                                |                          |                           |  |  |  |  |
| Þ                               | Database Upgrade                                                                                |                          | ✓                         |  |  |  |  |

3. If the access right is ticked, user can perform software upgrading. For more info about how to upgrade please refer this KB

https://support.qne.com.my/support/solutions/articles/81000384965-how-to-upgrade-database-

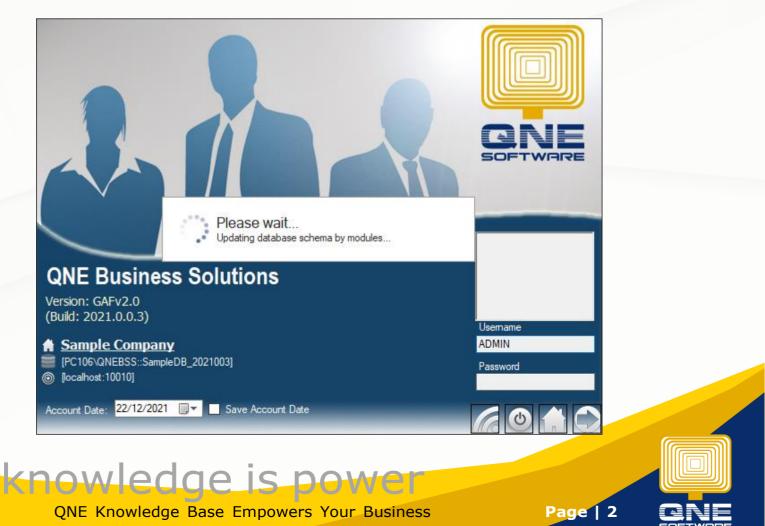

3. if the user is not allowed to perform software upgrading, maybe he or she is the executive level, you can untick the setting.

When the user trying to upgrade the software, system will prompt message as belo

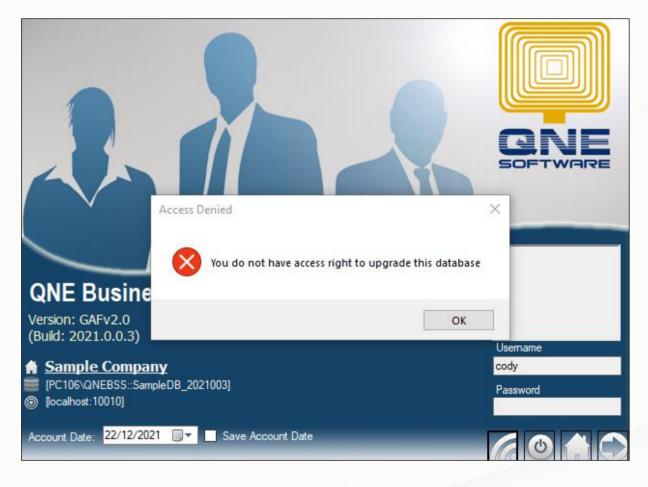

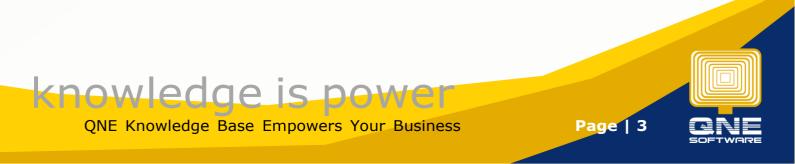